# Will Rogers World Airport WRWA Commuter Card (Prox Card) User Manual

### Things to remember when using your WRWA Commuter Card:

- 1) This is a "Swipe In, Swipe Out" system. If you pull a ticket when you enter the lot, instead of swiping your card, you will be charged the full price for your stay.
- 2) This prox card has been assigned to you and authorized for your vehicle only. The card is intended only for the assigned user and must not be shared with family, friends, coworkers, etc. These parking benefits are a privilege and can be revoked.
- 3) Always leave the prox card in your vehicle, in a secure place.
- 4) Store the prox card out of direct sunlight. Excessive heat can damage it and render it inoperable.

#### Using your WRWA Commuter Card to park:

1) Have your prox card ready when you stop at the entrance to the Shuttle Lot #1 parking area.

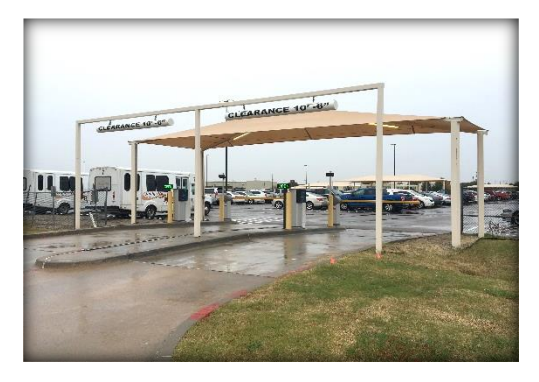

2) Tap your prox card on the prox reader located on the entry column.

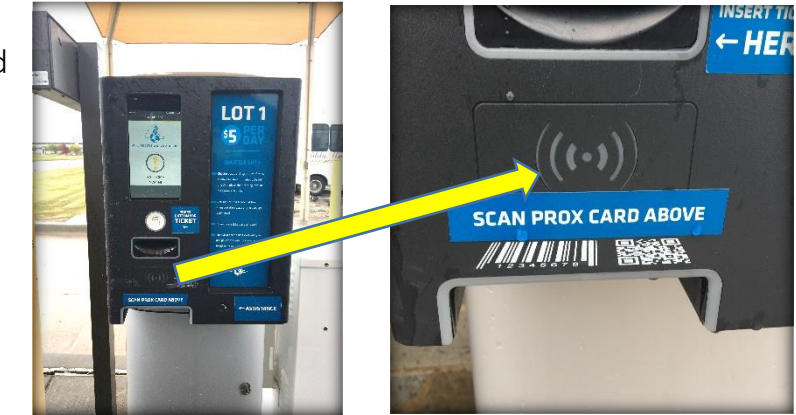

3) Store your prox card in your vehicle and park in your desired location.

# Using your WRWA Commuter Card to exit:

1) Have your prox card ready as you approach the Shuttle Lot #1 tollbooth.

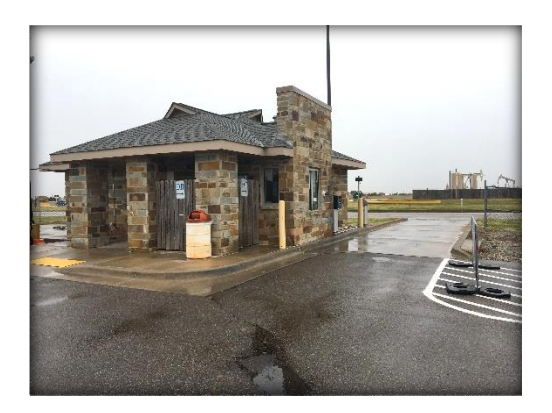

2) Tap your prox card on the prox reader located on the exit column.

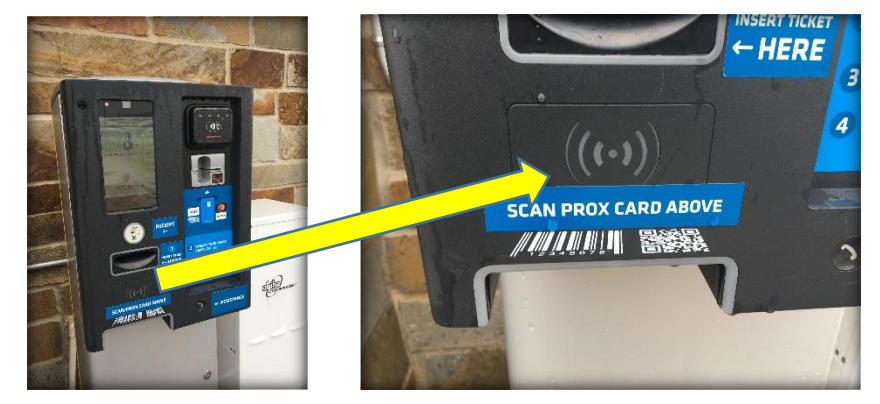

- 3) Pay the discounted amount.
- 4) Store your card in your vehicle and drive safely.

## *Need help during with the process? Use the Assistance button or speak to the toll booth operator.*

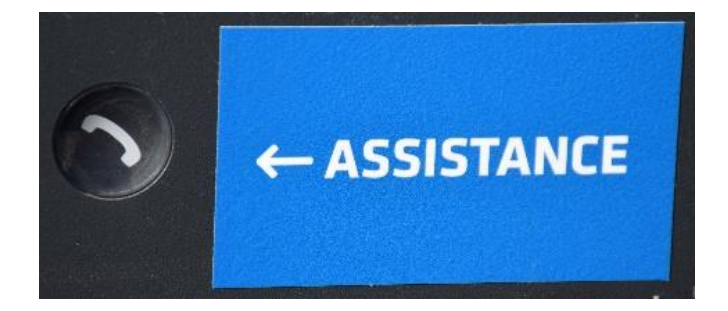